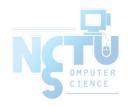

# Controlling Processes

tsaimh (2022, CC BY-SA) wangth (2017-2021, CC BY-SA) ?(1996-2016) 國立陽明交通大學資工系資訊中心

Computer Center of Department of Computer Science, NYCU

### Handbook and Manual pages

- Official guide and be found at
  - https://www.freebsd.org/doc/en/books/handbook/basicsprocesses.html
  - https://www.freebsd.org/doc/zh\_TW/books/handbook/basicsprocesses.html

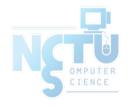

Program to Process PD 1

- Program is dead
  - Just lie on disk
  - "grep" is a program
    - /usr/bin/grep
    - \$ file /usr/bin/grep
      - ELF 32-bit LSB executable
      - Executable and Linkable Format
- When you execute it
  - It becomes a process
- Process is alive
  - It resides in memory

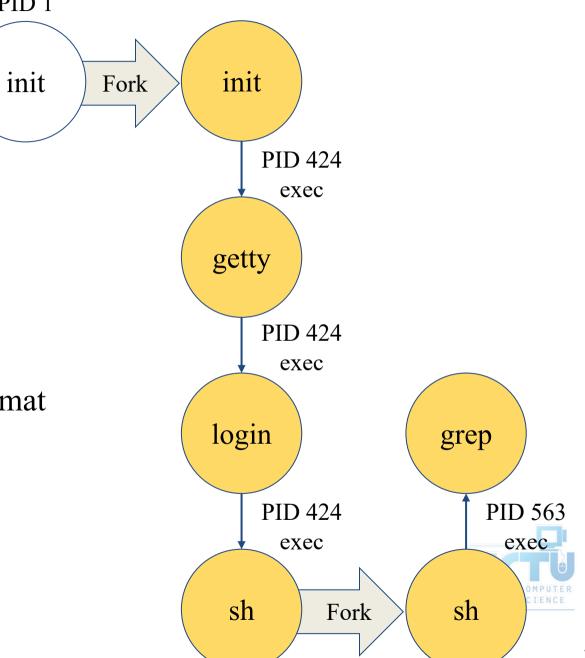

### Components of a Process

- An address space in memory
  - Code and data of this process
- A set of data structures within the kernel
  - Used to monitor, schedule, trace, ...., this process
    - Owner, Group (Credentials)
    - Current status
    - VM space
    - Execution priority (scheduling info)
    - Information of used resource
    - Resource limits
    - Syscall vector
    - Signal actions

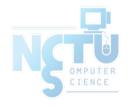

### Attributes of the Process

- PID, PPID
  - Process ID and parent process ID
- UID, EUID
  - User ID and Effective user ID
- GID, EGID
  - Group ID and Effective group ID
- Niceness
  - The suggested priority of this process

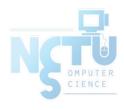

# Attributes of the Process – PID and PPID #include <stdio.h

- PID process id
  - Unique number assigned for each process in increasing order when they are created
- PPID parent PID
  - The PID of the parent from which it was cloned
  - UNIX uses fork-and-exec model to create new process

```
I am parent, pid is 1485, ppid is 1125
                        I am child, pid is 1486, ppid is 1485
                        I am parent, pid is 1485, ppid is 1125
#include <stdio.h>
                        I am child, pid is 1486, ppid is 1485
#include <stdlib.h>
                        I am parent, pid is 1485, ppid is 1125
#include <unistd.h>
                        I am child, pid is 1486, ppid is 1485
int main(){
                        I am child, pid is 1486, ppid is 1485
  int pid, i;
                        I am parent, pid is 1485, ppid is 1125
                        I am child, pid is 1486, ppid is 1485
                        I am parent, pid is 1485, ppid is 1125
  pid = fork();
  if(pid ==0) {
     for (int i=0; i<5; i++)
         printf("I am child, pid is %d, ppid is %d\n",
                                    getpid(), getppid());
         sleep(1);
     exit(1);
  }else if (pid >0) {
     for (int i=0; i<5; i++)
          printf("I am parent, pid is %d, ppid is %d\n",
                                    getpid(),getppid());
          sleep(1);
  }else if (pid < 0)</pre>
     printf("Something wrong while forking\n");
  return 0;
```

### Process Lifecycle

- fork
  - $\circ$  child has the same program context fork(2)
- exec
  - $\circ$  child use exec to change the program context execve(2)
- exit
  - o child use \_exit to tell kernel that it is ready to die and this death should be acknowledged by the child's parent \_exit(2)
- wait
  - o parent use wait to wait for child's death
  - If parent died before child, this orphan process will have init as it's new parent wait(2)

# Attributes of the process – UID \ GID \ EUID and EGID

- UID, GID, EUID, EGID
  - The effective uid and gid can be used to enable or restrict the additional permissions
  - Effective uid will be set to
    - Real uid if setuid bit is off
    - The file owner's uid if setuid bit is on
  - Example
    - /etc/master.passwd is "root read-write only"
    - /usr/bin/passwd is a "setuid root" program

```
% ls -al /etc | grep passwd
-rw------ 1 root wheel 2946 Sep 24 00:26 master.passwd
-rw-r--r-- 1 root wheel 2706 Sep 24 00:26 passwd
% ls -al /usr/bin/passwd
-r-sr-xr-x 2 root wheel 5860 Sep 17 15:19 passwd
```

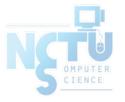

## Signal

- A way of telling a process something has happened
- Signals can be sent
  - Among processes as a means of communication
  - By the terminal driver to kill, interrupt, or suspend process
    - $\blacksquare$  <Ctrl-C> \ <Ctrl-Z>
    - bg, fg
  - By the administrator to achieve various results
    - With <u>kill(1)</u>
  - By the kernel when a process violate the rules
    - divide by zero
    - Illegal memory access

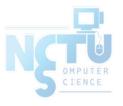

### Signal – Actions when receiving signal

- Depend on whether there is a designated handler routine for that signal
  - If yes, the handler is called
  - o If no, the kernel takes some default action
- "Catching" the signal
  - Specify a handler routine for a signal within a program
- Two ways to prevent signals from arriving
  - Ignored
    - Just discard it and there is no effect to process
  - Blocked
    - Queue for delivery until unblocked
    - The handler for a newly unblocked signal is called only once

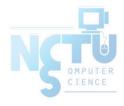

# Signal – FreeBSD signals

- signal(3) or see /usr/include/sys/signal.h
- FreeBSD

| #  | Name    | Description         | Default   | Catch    | Block    | <b>Dump Core</b> |
|----|---------|---------------------|-----------|----------|----------|------------------|
| 1  | SIGHUP  | Hangup              | Terminate | <b>√</b> | <b>√</b> | ×                |
| 2  | SIGINT  | Interrupt (^C)      | Terminate | <b>√</b> | V        | ×                |
| 3  | SIGQUIT | Quit                | Terminate | <b>√</b> | V        | <b>√</b>         |
| 9  | SIGKILL | Kill                | Terminate | ×        | ×        | ×                |
| 10 | SIGBUS  | Bus error           | Terminate | <b>√</b> | <b>√</b> | V                |
| 11 | SIGSEGV | Segmentation fault  | Terminate | <b>√</b> | <b>√</b> | V                |
| 15 | SIGTERM | Soft. termination   | Terminate | <b>√</b> | <b>√</b> | ×                |
| 17 | SIGSTOP | Stop                | Stop      | ×        | ×        | ×                |
| 18 | SIGTSTP | Stop from tty (^Z)  | Stop      | <b>√</b> | <b>√</b> | ×                |
| 19 | SIGCONT | Continue after stop | Ignore    | <b>√</b> | ×        | ×                |

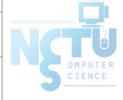

## Signal – Send signals: kill

- <u>kill(1)</u> terminate or signal a process
- \$ kill [-signal] pid
  - o Ex.
    - First, find out the pid you want to kill
      - (ps, top, sockstat, lsof...)
    - \$ kill -1 (list all available signals)
    - \$ kill 49222
    - \$ kill -TERM 49222
    - \$ kill -15 49222
  - o killall(1)
    - kill processes by name
    - \$ killall tcsh
    - \$ killall -u tsaimh

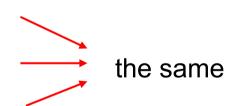

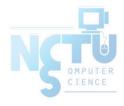

### **Niceness**

- How kindly of you when contending CPU time
  - High nice value → low priority
  - Related to CPU time quantum
- Inherent Property
  - A newly created process inherits the nice value of its parent
    - Prevent processes with low priority from bearing high-priority children
- Root has complete freedom in setting nice value
  - Use "nice" to start a high-priority shell to beat berserk process

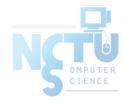

### Niceness – nice and renice

- <u>nice(1)</u> format
  - OS nice: \$ /usr/bin/nice [range] utility [argument]
  - o csh nice(built-in): \$ nice [range] utility [argument]
    - \$ nice +10 ps -1
- renice(8) format
  - \$ renice [prio | -n incr] [-p pid] [-g gid] [-u user]
    - \$ renice 15 -u chwong

| System  | ystem Prio. Range OS nice |                 | csh nice      | renice         |
|---------|---------------------------|-----------------|---------------|----------------|
| FreeBSD | -20 ~ 20                  | -incr   -n incr | +prio   -prio | prio   -n incr |
| Red Hat | -20 ~ 20                  | -incr   -n incr | +prio   -prio | prio           |
| Solaris | 0 ~ 39                    | -incr   -n incr | +incr   -incr | prio   -n incr |
| SunOS   | -20 ~ 19                  | -incr           | +prio   -prio | prio           |

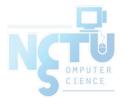

### cpuset command (1/2)

- A system may have more than one CPU core
- How many CPU resource a process can use
- <u>cpuset(1)</u>

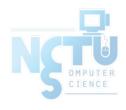

### cpuset command (2/2)

- To see how many CPUs on your machine
  - \$ cpuset -g

```
$ cpuset -g
pid -1 mask: 0, 1, 2, 3, 4, 5, 6, 7, 8, 9, 10, 11, 12, 13, 14, 15
```

- Run commands with less CPUs
  - \$ cpuset -l cpus cmd

```
$ cpuset -I 8-15 ./hw1.out
```

- Change number of CPUs for current processes
  - \$ cpuset -l cpus -p pid

```
$ cpuset -I 8-15 -p 5566
```

- Combine with nice
  - o \$ cpuset -1 8-15 /usr/bin/nice -n 20 cmd

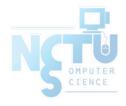

### **Process States**

• man "ps" and see "state" keyword

| State | Meaning               |
|-------|-----------------------|
| I     | Idle (20+ second)     |
| R     | Runnable              |
| S     | Sleeping (~20 second) |
| Т     | Stopped               |
| Z     | Zombie                |
| D     | in Disk               |

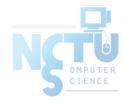

### ps command (BSD \ Linux)

#### • ps

```
$ ps
PID TT STAT TIME COMMAND
52363 p0 Ss 0:00.01 -tcsh (tcsh)
52369 p0 R+ 0:00.00 ps
```

#### • ps aux

```
$ ps aux
USER
           PID %CPU %MEM
                           VSZ
                                 RSS
                                           STAT STARTED
                                                             TIME COMMAND
                          6536
tsaimh
         52362
                0.0 0.4
                                3852
                                       ??
                                                 5:02PM
                                                          0:00.01 sshd: tsaimh@ttyp0 (sshd)
root
         52380
                0.0
                     0.3
                          3756
                                3224
                                       ??
                                                 5:08PM
                                                          0:00.00 sendmail: accepting connections (s
                                           Ss
         52384
                    0.3
                          3644
                                2968
                                                 5:08PM
                                                          0:00.00 sendmail: Queue runner@00:30:00 fo
                0.0
SMMSD
```

#### ps auxww

```
$ ps auxww
USER
          PTD %CPU %MFM
                           VS7
                                 RSS
                                          STAT STARTED
                                                            TIME COMMAND
tsaimh
         52362 0.0 0.4
                          6536
                                3864
                                      ??
                                                5:02PM
                                                         0:00.02 sshd: tsaimh@ttyp0 (sshd)
                0.0 0.3
                         3756
                               3224
                                      ??
                                                         0:00.00 sendmail: accepting connections
         52380
                                          Ss
                                                5:08PM
root
(sendmail)
         52384
               0.0 0.3 3644 2968 ??
                                          Ss
                                                5:08PM
                                                         0:00.00 sendmail: Queue runner@00:30:00 for
smmsp
/var/spool/clientmqueue (sendmail)
```

# ps command – Explanation of ps –aux (BSD \ Linux)

| Field             | Contents                                                                                                    |  |  |  |  |
|-------------------|----------------------------------------------------------------------------------------------------|--|--|--|--|
| USER              | Username of process's owner                                                                                                    |  |  |  |  |
| PID               | Process ID                                                                                                    |  |  |  |  |
| %CPU              | Percentage of the CPU this process is using                                                                                                    |  |  |  |  |
| %MEM              | Percentage of the real memory this process is using                                                                                                    |  |  |  |  |
| VSZ               | Virtual size of process, in kilobytes                                                                                                    |  |  |  |  |
| RSS               | Resident set size (number of 1K pages in memory)                                                                                                    |  |  |  |  |
| TT                | Control terminal ID                                                                                                    |  |  |  |  |
| STAT STARTED TIME | Current process status:  • R = Runnable • I = Sleeping (> 20 sec) • S = Sleeping (< 20 Sec) • D = In disk (or short-term) wait • S = Process has higher than normal priority • N = Process has lower than normal priority • N = Process is exceeding soft limit on memory ues • A = Process has requested random page replacement • S = Process has asked for FIFO page replacement • V = Process is suspended during a vfork • E = Process is trying to exit • L = Some pages are locked in core • X = Process is being traced ro debugged • s = Process is swapped out • + = Process is in the foreground of its control terminal  Time the process was started  CPU time the process has consumed |  |  |  |  |
| COMMAND           | Command name and arguments                                                                                                    |  |  |  |  |
| COMMAND           | Command name and arguments                                                                                                    |  |  |  |  |

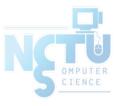

### ps command (BSD \ Linux)

• ps -j

\*Use these options in shell scripts

```
$ ps -j
USER PID PPID PGID SID JOBC STAT TT TIME COMMAND
tsaimh 52363 52362 52363 52363 0 Ss p0 0:00.03 -tcsh (tcsh)
tsaimh 52458 52363 52458 52363 1 R+ p0 0:00.00 ps -j
```

#### ps -o

```
$ ps -o uid,pid,ppid,%cpu,%mem,command
UID PID PPID %CPU %MEM COMMAND
1001 52363 52362 0.0 0.3 -tcsh (tcsh)
1001 52462 52363 0.0 0.1 ps -o uid,pid,ppid,%cpu,%mem,command
```

#### • ps -L

```
$ ps -L
%cpu %mem acflag acflg args blocked caught comm command cpu cputime
emuletime f flags ignored inblk inblock jid jobc ktrace label lim lockname
login logname lstart lwp majflt minflt msgrcv msgsnd mwchan ni nice nivcsw
nlwp nsignals nsigs nswap nvcsw nwchan oublk oublock paddr pagein pcpu
pending pgid pid pmem ppid pri re rgid rgroup rss rtprio ruid ruser sid sig
sigcatch sigignore sigmask sl start stat state svgid svuid tdev time tpgid
tsid tsiz tt tty ucomm uid upr uprocp user usrpri vsize vsz wchan xstat
```

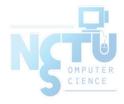

### top command

```
last pid: 52477; load averages: 0.01, 0.05, 0.02 up 0+19:38:37 17:23:38
29 processes: 1 running, 28 sleeping
CPU states: 0.4% user, 0.0% nice, 0.0% system, 0.0% interrupt, 99.6% idle
Mem: 19M Active, 308M Inact, 113M Wired, 88K Cache, 111M Buf, 556M Free
Swap: 1024M Total, 1024M Free
                                      RFS STATE
 PID USERNAME THR PRI NICE SIZE
                                                 TIME
                                                       WCPU COMMAND
                           0 3784K 2728K select
              1 76
                                                  0:02 0.00% sshd
 697 root
          1 76 0 1468K 1068K select
 565 root
                                                  0:00
                                                       0.00% sysload
                           0 1484K 1168K nanslp
 704 root
                                                  0:00
                                                       0.00% cron
```

- Various usage
  - o top -q
  - o top -u
  - o top -U username

run top and renice it to -20 don't map uid to username show process owned by user

- Interactive command
  - $\circ$  0
  - $\circ$  u
  - $\circ$  m
  - 0 ?

change display order (cpu, res, size, time) show only processes owned by user ("+" means all) show IO information Listing available options

### htop command

```
Tasks: 41, 0 thr; 1 running
                                                                  Load average: 0.12 0.12 0.11
                                                                  Uptime: 5 days, 07:53:08
 822 root
                                                                 /usr/libexec/getty Pc ttyv3
                              2076
                                                                 /usr/libexec/getty Pc ttyv2
 821 root
 820 root
                                                                 /usr/libexec/getty Pc ttyv1
                                                                 /usr/libexec/getty Pc ttyv0
 819 root
 817 root
                                                                 /usr/sbin/automountd
                                                                 /usr/sbin/autounmountd
                                                                 /usr/sbin/bsnmpd -p /var/run/snmpd.pid
 884 root
 789 root
                                                                 /usr/sbin/inetd -wW -C 60
 763 root
                                                                  /usr/sbin/cron -s
                                                                 /usr/sbin/sshd
                                                                  sshd: chchang2222 [priv]
               120
                                                                     sshd: chchang2222@pts/1
                                                                        | /bin/bash -1
              120
                                                                    sshd: tawei [priv]
42469
                    0 90588 11088
```

- A better top
  - Install it from sysutils/htop

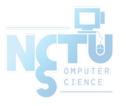

### Runaway process

- Processes that use up excessive system resource or just go berserk
  - kill -TERM for unknown process
  - o renice it to a higher nice value for reasonable process

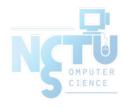

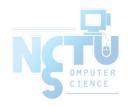

# Appendix

Fork Bomb

國立陽明交通大學資工系資訊中心

Computer Center of Department of Computer Science, NYCU

### Fork Bomb

• A process forking out of control

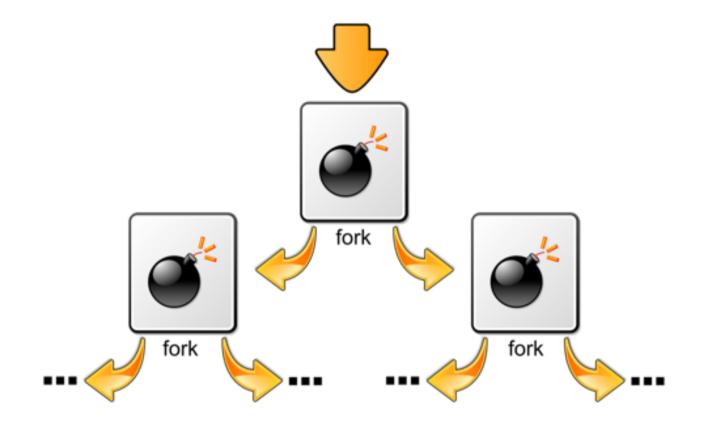

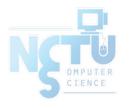

### Fork Bomb

A process forking out of control

```
last pid: 14928; load averages: 53.07, 53.10, 53.08
210 processes: 55 running, 154 sleeping, 1 zombie
CPU: 0.0% user, 49.7% nice, 0.1% system, 0.0% interrupt, 50.1% idle
Mem: 38M Active, 760M Inact, 2904M Wired, 40K Cache, 255M Buf, 4220M Free
ARC: 2047M Total, 572M MFU, 897M MRU, 16K Anon, 16M Header, 562M Other
Swap: 4096M Total, 4096M Free
 PID USERNAME
                                       SIZE
                                               RES STATE
                                                                TIME
                                                                        WCPU COMMANI
                        THR PRI NICE
                                                                     16.70% fork1
 4224
                                  20 19760K
                                             2924K RUN
                                                              65:04
4241
                             96
                                                              64:37 16.06% fork1
                                  20 19760K
                                             2924K RUN
 4220
                                  20 19760K
                                                              65:05 15.97% fork1
                                             2924K RUN
6332
                                  20 19760K
                                             2924K RUN
                                                           10 105:20 15.87% fork1
 4087
                                                              66:08 15.87% fork1
                                  20 19760K
                                             2924K RUN
 4054
                                  20 19760K
                                             2924K RUN
                             96
                                                              67:43 15.67% fork1
 4086
                                  20 19760K
                             96
                                             2924K RUN
                                                              66:30 15.67% fork1
6329
                                  20 19760K
                             96
                                             2924K RUN
                                                          13 105:17 15.58% fork1
4090
                                                              66:28 15.58% fork1
                                  20 19760K
                                             2924K RUN
 4244
                             96
                                  20 19760K
                                                              64:51 15.58% fork1
                                             2924K RUN
 4001
                             96
                                  20 19760K
                                             2924K RUN
                                                              68:11 15.48% fork1
 4084
                                  20 19760K
                                             2924K CPU13
                                                              66:24 15.48% fork1
                             96
4242
                                  20 19760K
                                             2924K RUN
                             96
                                                              65:04 15.48% fork1
4225
                                  20 19760K
                                             2924K RUN
                                                              65:00 15.48% fork1
4221
                                  20 19760K
                                             2924K RUN
                                                              64:52 15.48% fork1
4243
                                                              64:48 15.48% fork1
                                  20 19760K
                                             2924K RUN
```

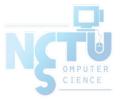

# Fork Bomb – How to create a fork bomb

• C/C++

```
#include <unistd.h>
int main(void) {
   while(1)
     fork();
   return 0;
}
```

• Perl

```
fork while fork
```

Windows

```
%0 | %0
```

• Bash (Shell script)

```
:(){ :|:& };:
```

```
# Define function
forkbomb() {
    # Run twice with pipe
    forkbomb|forkbomb &
}
;
# Start the fork bomb
forkbomb
```

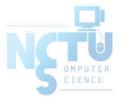

### Fork Bomb (1/2)

- How to deal with fork bomb
  - Just kill all of them
  - \$ killall -KILL bombName
- When you have no more resource to fork your shell
  - \$ exec killall -KILL bombName
  - That shell will become "killall", and never goes back
- "killall" isn't an atomic command
  - More bombs may be created when killing them
  - Run multiple "killall"

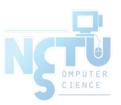

### Fork Bomb (2/2)

- Prevent fork bomb
  - Limit the maximum number of processes for a specific user
- /etc/login.conf

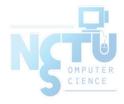